## Align your Text

The text alignment in Microsoft Word documents is pre-set to left alignment To change the alignment select the text (sentence, paragraph, section) you want to change. **NB:** To select the entire document use the Shortcut Key << **CTRL+A** The **alignment** icons are on the ribbon of the **Home** tab There are **four** different types of alignment;

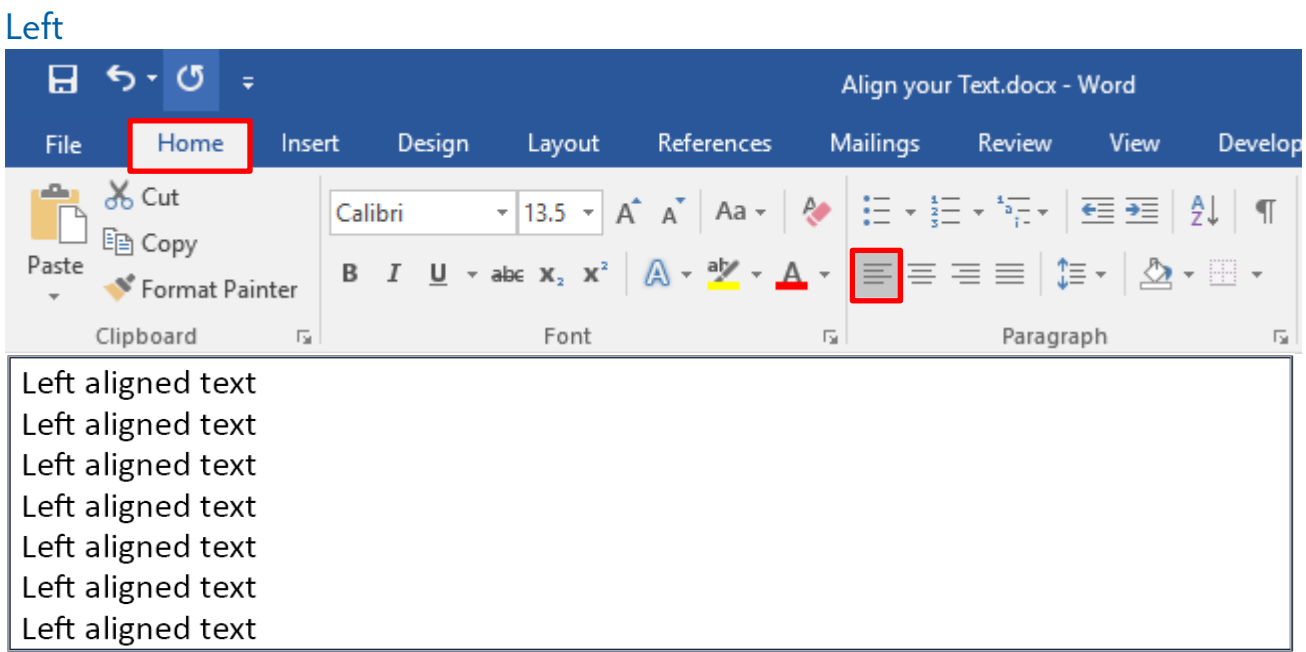

## **Centre**

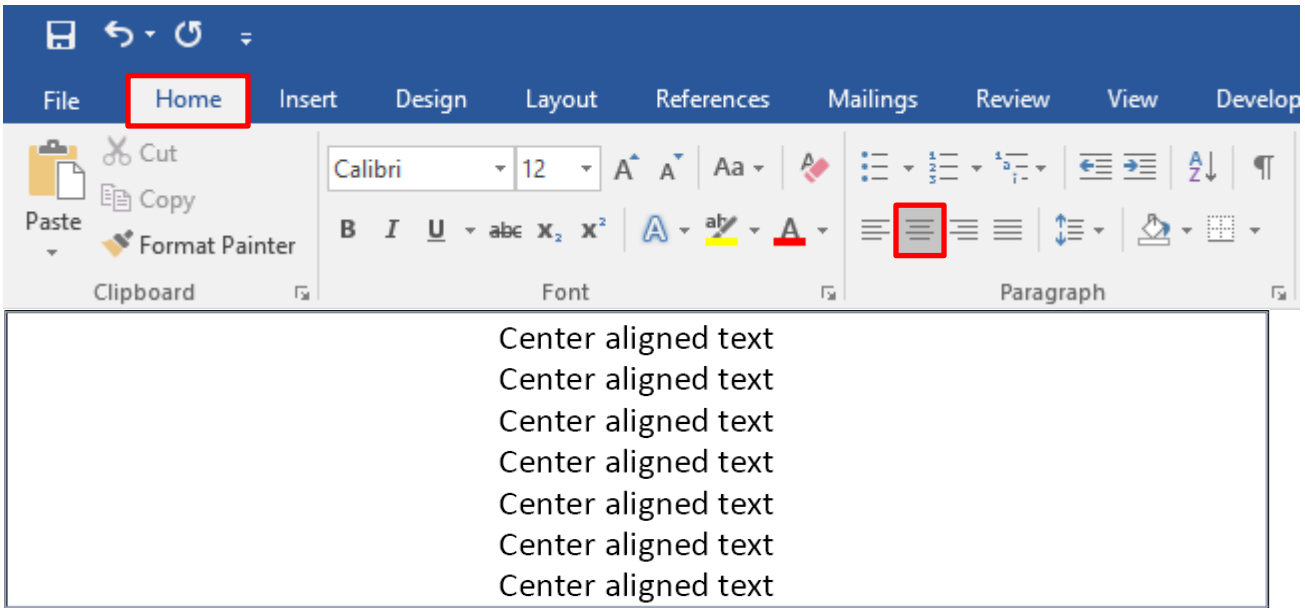

THE EXPERIENCE YOU NEED & THE SUPPORT TO SUCCEED

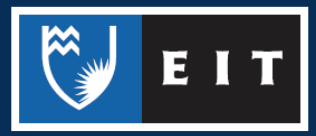

## LIBRARY AND LEARNING SERVICES STUDY GUIDE | ALIGN YOUR TEXT www.2.eit.ac.nz/library/OnlineGuides/Align your Text.pdf

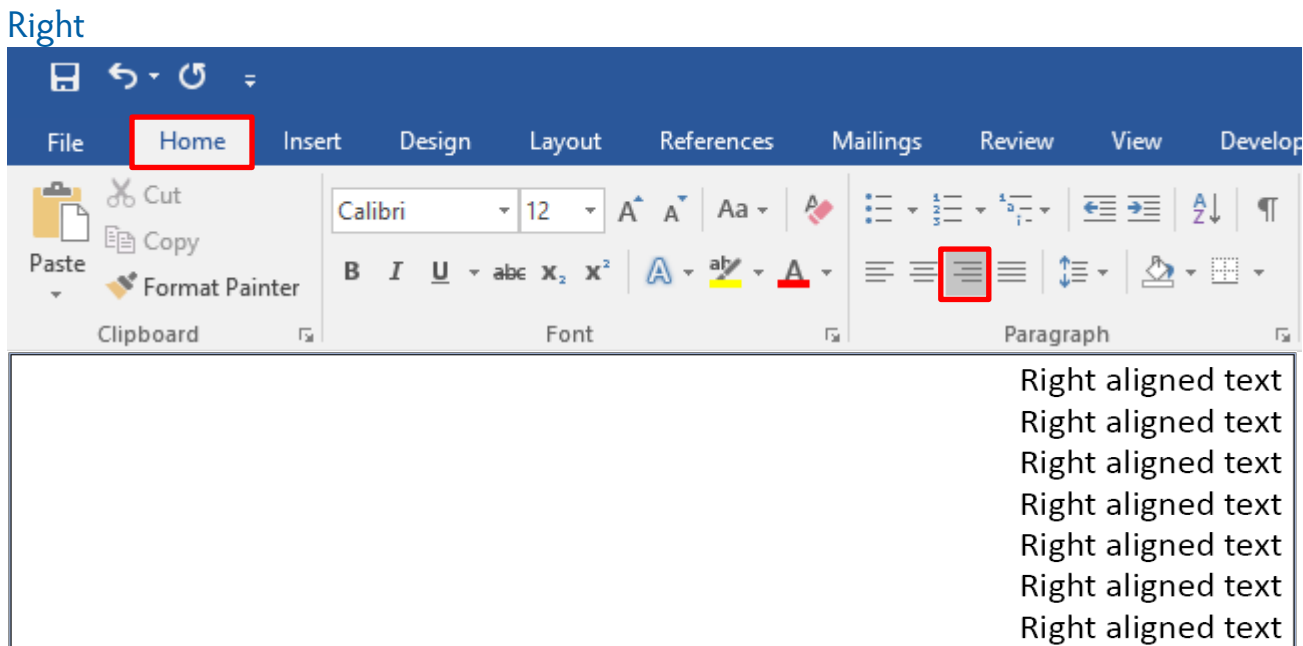

## Justify

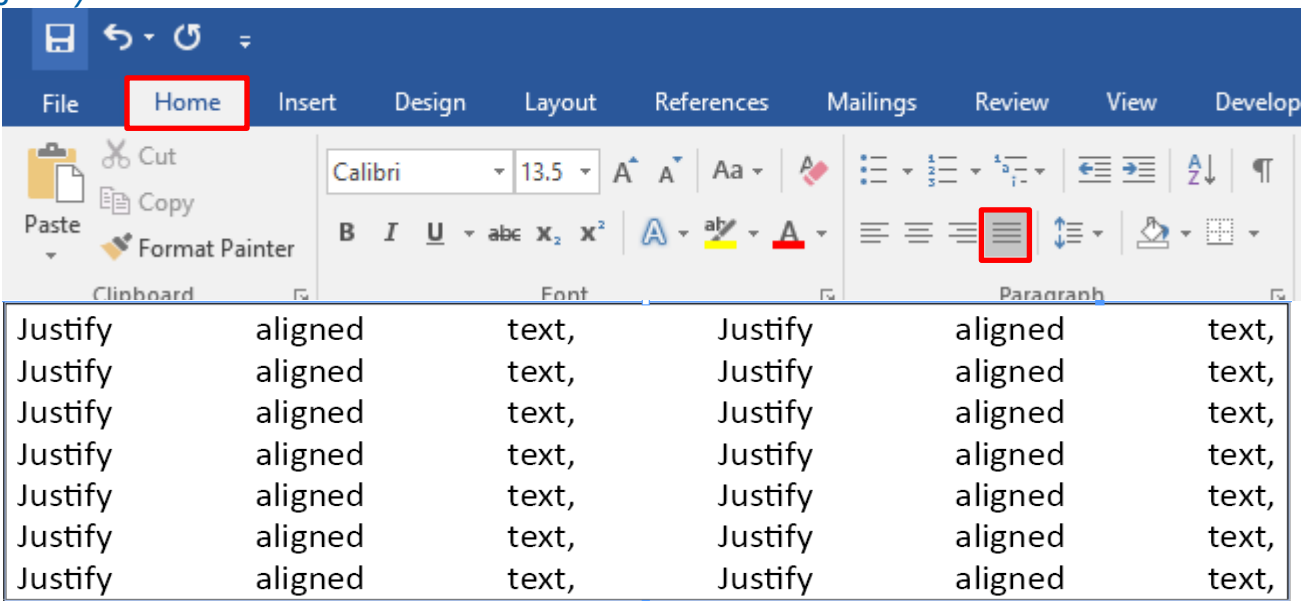

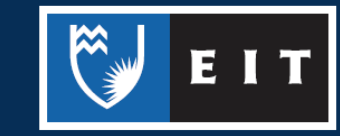

THE EXPERIENCE YOU NEED & THE SUPPORT TO SUCCEED